$\heartsuit$ UFVJM

**PROGRAD** Pró-Reitoria de Graduação

#### Escanear = Digitalizar

O termo digitalizar também é conhecido como "escanear", que possui o mesmo significado, ou seja, criar uma cópia do documento físico e transformá-la para o formato digital. A digitalização pode ser feita utilizando impressora/scanner ou através do celular.

#### Utilizando a impressora

Para escanear seus documentos utilizando uma impressora veja o passo a passo:

Primeiro passo:

Ligue a impressora. Pressione o botão de ligar da impressora. Caso ela não ligue, veja se está conectada a uma fonte de eletricidade ativa.

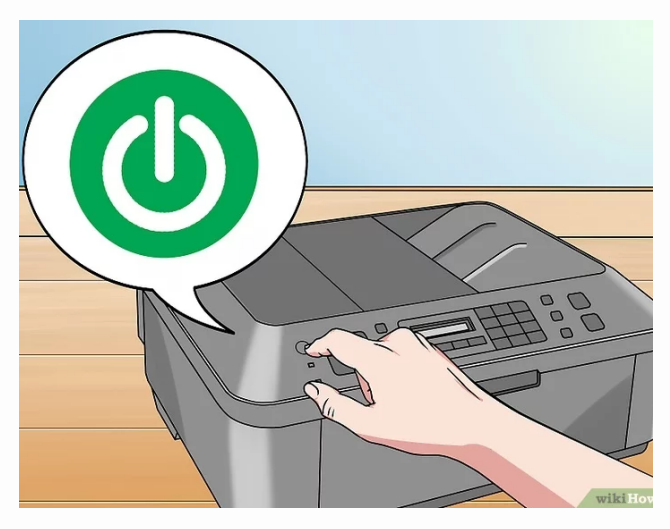

 $\heartsuit$ UFVJM

**PROGRAD** Pró-Reitoria de Graduação

Segundo passo:

Abra o scanner. Levante a tampa para que você possa ver o fundo de vidro dele.

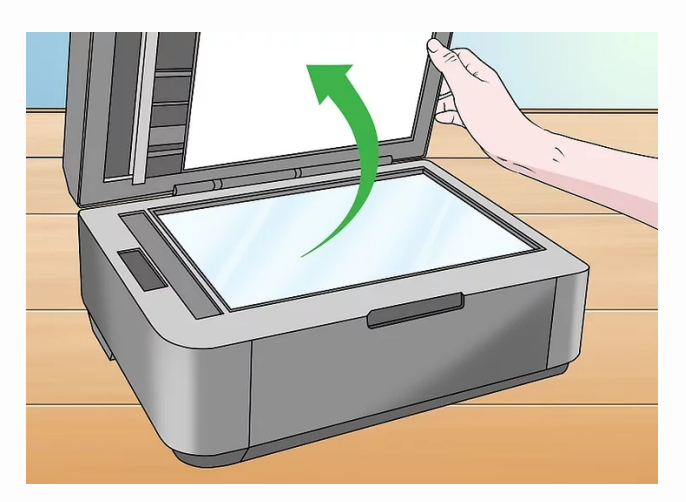

Terceiro passo:

Coloque o documento virado para baixo no scanner.

Observação: verifique se todas as margens aparecem no documento. Inclusive as linhas. Qualquer tipo de corte (ainda que seja a linha) não será aceito.

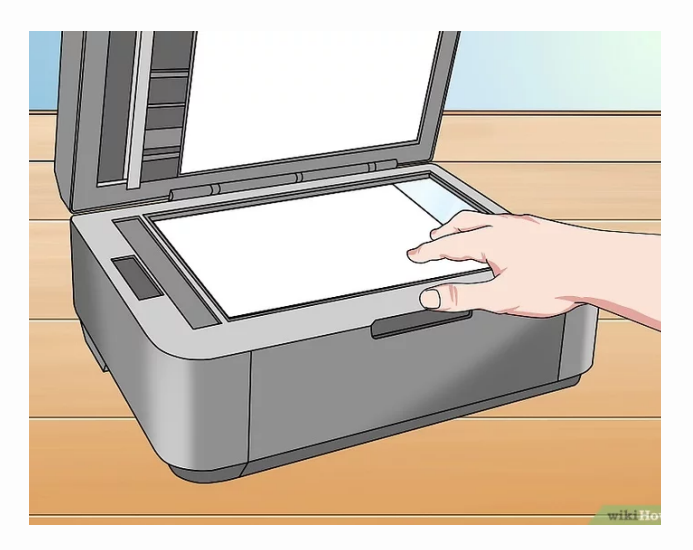

#### Quarto passo:

Feche a tampa do scanner. Veja se ela está bem fechada antes de digitalizar o documento.

Observação: verifique se TODOS os dados estão legíveis. Dados parcialmente legíveis não serão aceitos.

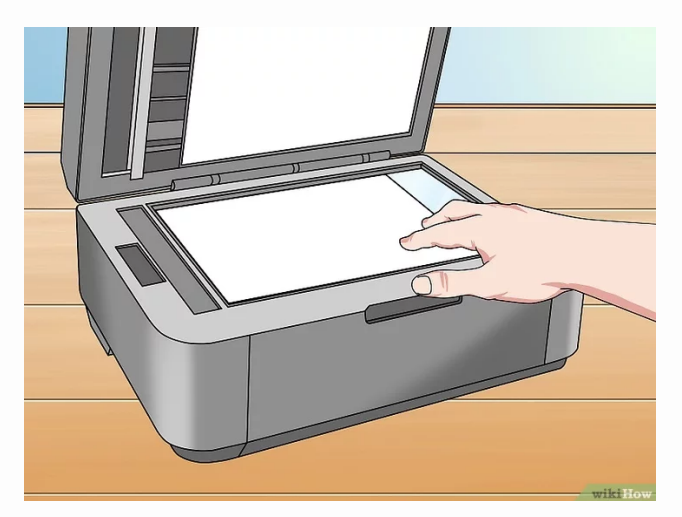

 $\heartsuit$ UFVJM

**PROGRAD** Pró-Reitoria de Graduação

#### Utilizando o celular

Para escanear seus documentos utilizando o celular, recomendamos o uso de aplicativo de scanner para melhorar a qualidade da sua digitalização. Um exemplo bem utilizado é o aplicativo [CamScanner](https://play.google.com/store/apps/details?id=com.intsig.camscanner&hl=pt_BR&gl=US).

#### Instruções para scannear

Para ter um documento legível, é necessário algumas etapas:

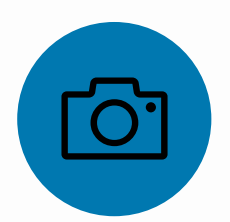

Limpe a lente da câmera antes de tirar a foto de digitalização.

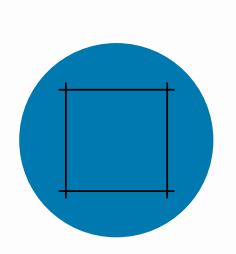

Não deixe informações fora da foto. Atente-se para as margens do documento original, garanta que não esteja cortando nenhum dado do seu documento. **Atenção**: **as linhas fazem parte do documento, não podem ser cortadas**.

 $\heartsuit$ UFVJM

**PROGRAD** Pró-Reitoria de Graduação

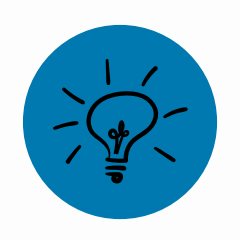

Procure sempre digitalizar seu documento em um ambiente com luz e/ou com o flash do seu aparelho, evitando sombras ou super exposição.

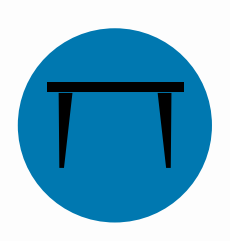

Digitalize seu documento em um objeto reto para que não tenha ondulações após escanear. Procure uma mesa ou algo do tipo para tirar a foto do documento.

Observação: o objeto no qual o documento foi apoiado, não pode aparecer no documento.

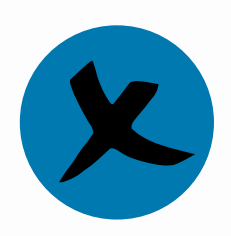

Não digitalize documentos rasurados, pois eles não serão aceitos. E não envie documentos fora do formato original. Exemplo de documento fora do formato: Frente da carteira de identidade ocupando uma página inteira.

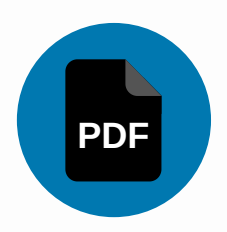

Sempre opte por enviar arquivo em PDF (arquivo único).

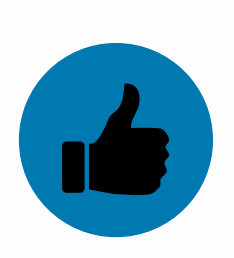

Após seguir todos esses passos, você provavelmente obterá um documento digitalizado com qualidade. Mas, sempre confira antes de mandar: Está legível? Sem cortes nas margens? Segue os padrões ensinados?

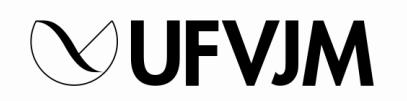